**Guia Nº 2 (27/11/2007) .** 

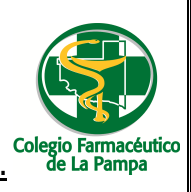

## GUIA PARA ELIMINACION DE ARCHIVOS TEMPORALES Y COOKIES

**Si ud. utiliza el servicio de validación e recetas on-line, es posible que experimente inconvenientes en la navegación del sitio www.imed.com.ar (cierre de lotes) a la hora de cerrar lotes y presentación de PAMI, Galeno, Medife, etc. Dichos inconvenientes se solucionan eliminando archivos temporales de Internet y cookies. Para hacerlo siga los pasos que se detallan a continuación:** 

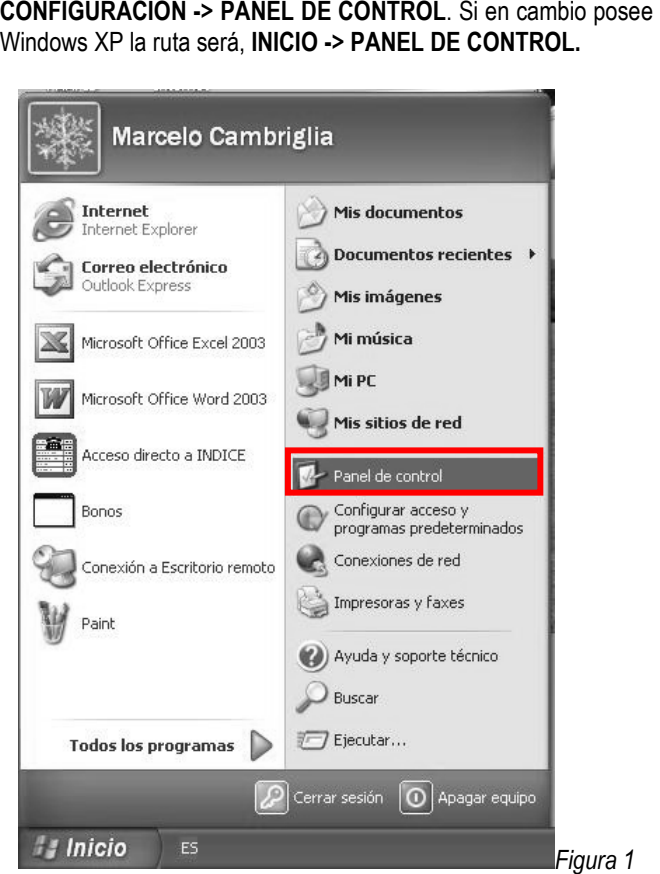

**1.-** Ingrese al **'PANEL DE CONTROL'**. Para ello, si su computadora tiene Windows 98 sigua la ruta, **INICIO ->** 

 $\sqrt{2}$ Propiedades de Internet Conexiones Programas Opcion Contenido General Seguridad Privacidad Página de inicio Puede cambiar la página que utiliza como página de inicio. Å Dirección: [.microsoft.com/isapi/redir.dll?prd=ie8pver=68 Usar actual Predeterminada Usar página en blanco Archivos temporales de Internet .<br>Las páginas visitadas se almacenan en una carpeta para tener acceso más<br>rápido cuando lo desee.  $\bullet$ Eliminar cookies... Eliminar archivos. Configuración. Historia La carpeta Historial contiene vínculos a las páginas ya visitadas para tener <u>a</u> acceso más rápido cuando lo desee. Días que puede guardar las<br>páginas en Historial: 20  $\hat{\checkmark}$ **Borrar Historial** pág Colores.. Fuentes. Accesibilidad. Idiomas Cancelar Aplicar Aceptar *Figura 2*

*NOTA: Dependiendo de la versión de Internet Explorer que use es posible que encuentre algunas diferencias con la Figura 2.* 

**3.-** Haga clic en **'Eliminar cookies'** como indica el recuadro Nº 1 de la Figura 2 y a continuación en **'Aceptar'**.

**2.-** Dentro de **'PANEL DE CONTROL'** encontrara '**OPCIONES DE INTERNET'**. Al hacer doble clic sobre el icono de **'OPCIONES DE INTERNET'** se abrirá la siguiente ventana:

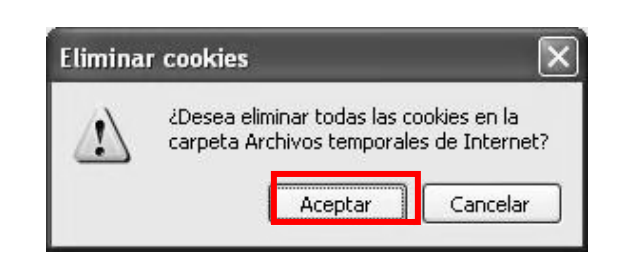

**4.-** Haga clic en **'Eliminar archivos'** como indica el recuadro Nº 2 de la Figura 2 y a continuación en **'Aceptar'**. *Note que la casilla 'Eliminar todo el contenido sin conexión' está tildada.*

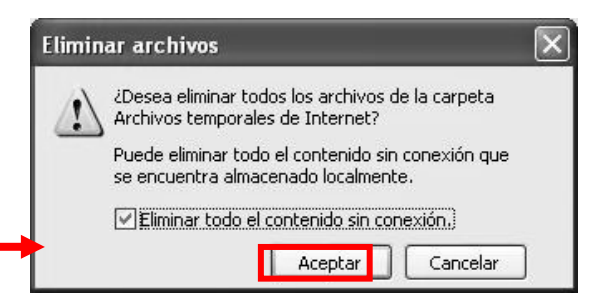

GUIA PARA ELIMINACION DE ARCHIVOS TEMPORALES Y COOKIES

Página 1 de 2

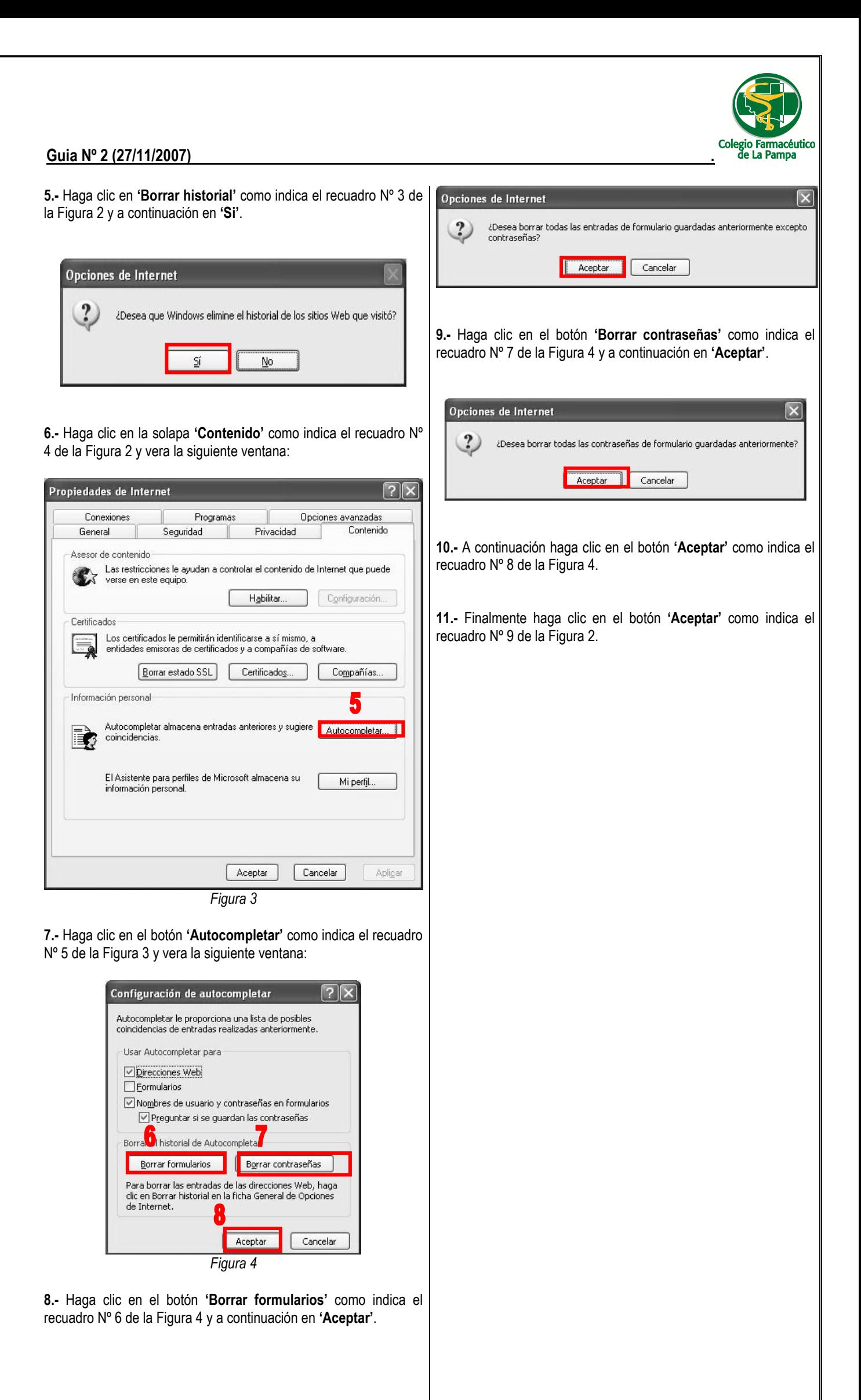

GUIA PARA ELIMINACION DE ARCHIVOS TEMPORALES Y COOKIES